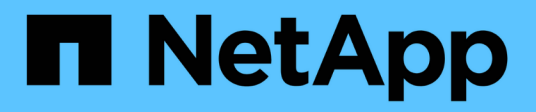

## **Créez ou mettez à jour les scripts post**

SnapManager for SAP

NetApp April 19, 2024

This PDF was generated from https://docs.netapp.com/fr-fr/snapmanager-sap/windows/task-use-postprocessing-task-specification-to-mirror-volumes.html on April 19, 2024. Always check docs.netapp.com for the latest.

# **Sommaire**

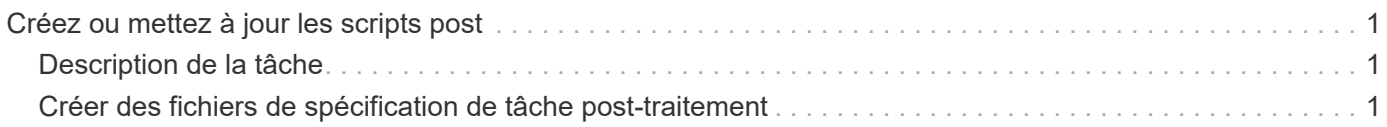

# <span id="page-2-0"></span>**Créez ou mettez à jour les scripts post**

Vous pouvez créer de nouveaux scripts post ou utiliser les scripts disponibles à l'adresse default install directory\plugins\backup\create\post.

# <span id="page-2-1"></span>**Description de la tâche**

Vous devez structurer le script d'une manière particulière pour qu'il puisse être exécuté dans le contexte d'une opération SnapManager. Créez le script en fonction des opérations attendues, des paramètres d'entrée disponibles et des conventions de code retour.

### **Étapes**

- 1. Créez un nouveau script ou utilisez les exemples de scripts disponibles.
- 2. Modifiez ou incluez les fonctions, les variables et les paramètres selon les besoins.
- 3. Enregistrez le script personnalisé.
- 4. Ajoutez le nom du script et les entrées requises dans le fichier XML de spécification de tâche de posttraitement ou fournissez les entrées à partir de l'interface utilisateur graphique en sélectionnant le script et le paramètre d'entrée appropriés.

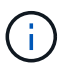

Vous n'avez pas besoin de fournir des détails de stockage secondaire dans le fichier XML de spécification de tâche.

## <span id="page-2-2"></span>**Créer des fichiers de spécification de tâche post-traitement**

SnapManager vous permet de créer des fichiers XML de spécification des tâches posttraitement pour l'opération de sauvegarde incluant les post-scripts SnapMirror ou SnapVault. Ces scripts vous permettent de mettre en miroir ou d'archiver la sauvegarde sur un système de stockage secondaire en toute sécurité.

## **Étapes**

1. Ouvrez un nouveau fichier XML.

Vous pouvez voir l'exemple de fichier XML de spécification de tâche disponible à l'adresse default install directory\plugins\exemples.

- 2. Ajoutez le nom du script comme paramètre d'entrée.
- 3. Enregistrez le fichier XML de spécification de tâche.

### **Utiliser la spécification de tâche de post-traitement pour mettre en miroir les volumes**

SnapManager pour SAP vous permet d'utiliser le script pour mettre en miroir les volumes après l'opération de sauvegarde dans un environnement Windows.

### **Étapes**

1. Créez un fichier XML de spécification de tâche.

- 2. Dans le fichier XML, entrez le nom du script comme paramètre d'entrée.
- 3. Enregistrez le fichier XML de spécification de tâche.
- 4. Créez une sauvegarde protégée de la base de données sur le stockage secondaire à l'aide de la commande suivante.

Lors de la création de la sauvegarde protégée, vous devez fournir le chemin complet du fichier XML de spécification de tâche enregistré après le -taskspec option.

```
Exemple: smsapbackup create -profile test profile -full -online -taskspec
"C:\\mirror\\snapmirror.xml"
```
L'exemple suivant montre une structure de spécification de tâche de post-traitement si vous utilisez Data ONTAP en 7-mode :

```
# <post-tasks>
# <task>
# <name>Mirror the backup</name>
# <description>Mirror the backup</description>
# </task>
# <post-tasks>
```
L'exemple suivant montre une structure de spécification de tâche post-traitement si vous utilisez clustered Data ONTAP :

```
# <task-specification>
# <post-tasks>
# <task>
# <name>"Vault the backup for cDOT"</name>
# <parameter>
# <name>SNAPSHOT_LABEL</name>
# <value>TST</value>
# </parameter>
# </task>
# </post-tasks>
# </task-specification>
# </preposttask-specification>
```
#### **Utiliser la spécification de tâche de post-traitement pour archiver les qtrees de coffre-fort**

SnapManager pour SAP vous permet d'utiliser le script pour archiver les qtrees une fois la sauvegarde effectuée dans un environnement Windows.

#### **Étapes**

1. Créez un fichier XML de spécification de tâche.

- 2. Dans le fichier XML, entrez le nom du script comme paramètre d'entrée.
- 3. Enregistrez le fichier XML de spécification de tâche.
- 4. Créez une sauvegarde protégée de la base de données sur le stockage secondaire à l'aide de la commande suivante.

Lors de la création de la sauvegarde protégée, vous devez fournir le chemin complet du fichier XML de spécification de tâche enregistré après le -taskspec option.

```
Exemple: smsapbackup create -profile test profile -full -online -taskspec
"C:\\mirror\\snapvault.xml"
```
L'exemple suivant montre la structure de spécification de la tâche de post-traitement si vous utilisez Data ONTAP en 7-mode :

```
# <post-tasks>
# <task>
# <name>Vault the backup</name>
# <description>Vault the backup</description>
# </task>
# <post-tasks>
```
L'exemple suivant présente la structure de spécification de tâche post-traitement si vous utilisez clustered Data ONTAP :

```
# <task-specification>
# <post-tasks>
# <task>
# <name>"Vault the backup for cDOT"</name>
# <parameter>
# <name>SNAPSHOT_LABEL</name>
# <value>TST</value>
# </parameter>
# </task>
# </post-tasks>
# </task-specification>
# </preposttask-specification>
```
#### **Informations sur le copyright**

Copyright © 2024 NetApp, Inc. Tous droits réservés. Imprimé aux États-Unis. Aucune partie de ce document protégé par copyright ne peut être reproduite sous quelque forme que ce soit ou selon quelque méthode que ce soit (graphique, électronique ou mécanique, notamment par photocopie, enregistrement ou stockage dans un système de récupération électronique) sans l'autorisation écrite préalable du détenteur du droit de copyright.

Les logiciels dérivés des éléments NetApp protégés par copyright sont soumis à la licence et à l'avis de nonresponsabilité suivants :

CE LOGICIEL EST FOURNI PAR NETAPP « EN L'ÉTAT » ET SANS GARANTIES EXPRESSES OU TACITES, Y COMPRIS LES GARANTIES TACITES DE QUALITÉ MARCHANDE ET D'ADÉQUATION À UN USAGE PARTICULIER, QUI SONT EXCLUES PAR LES PRÉSENTES. EN AUCUN CAS NETAPP NE SERA TENU POUR RESPONSABLE DE DOMMAGES DIRECTS, INDIRECTS, ACCESSOIRES, PARTICULIERS OU EXEMPLAIRES (Y COMPRIS L'ACHAT DE BIENS ET DE SERVICES DE SUBSTITUTION, LA PERTE DE JOUISSANCE, DE DONNÉES OU DE PROFITS, OU L'INTERRUPTION D'ACTIVITÉ), QUELLES QU'EN SOIENT LA CAUSE ET LA DOCTRINE DE RESPONSABILITÉ, QU'IL S'AGISSE DE RESPONSABILITÉ CONTRACTUELLE, STRICTE OU DÉLICTUELLE (Y COMPRIS LA NÉGLIGENCE OU AUTRE) DÉCOULANT DE L'UTILISATION DE CE LOGICIEL, MÊME SI LA SOCIÉTÉ A ÉTÉ INFORMÉE DE LA POSSIBILITÉ DE TELS DOMMAGES.

NetApp se réserve le droit de modifier les produits décrits dans le présent document à tout moment et sans préavis. NetApp décline toute responsabilité découlant de l'utilisation des produits décrits dans le présent document, sauf accord explicite écrit de NetApp. L'utilisation ou l'achat de ce produit ne concède pas de licence dans le cadre de droits de brevet, de droits de marque commerciale ou de tout autre droit de propriété intellectuelle de NetApp.

Le produit décrit dans ce manuel peut être protégé par un ou plusieurs brevets américains, étrangers ou par une demande en attente.

LÉGENDE DE RESTRICTION DES DROITS : L'utilisation, la duplication ou la divulgation par le gouvernement sont sujettes aux restrictions énoncées dans le sous-paragraphe (b)(3) de la clause Rights in Technical Data-Noncommercial Items du DFARS 252.227-7013 (février 2014) et du FAR 52.227-19 (décembre 2007).

Les données contenues dans les présentes se rapportent à un produit et/ou service commercial (tel que défini par la clause FAR 2.101). Il s'agit de données propriétaires de NetApp, Inc. Toutes les données techniques et tous les logiciels fournis par NetApp en vertu du présent Accord sont à caractère commercial et ont été exclusivement développés à l'aide de fonds privés. Le gouvernement des États-Unis dispose d'une licence limitée irrévocable, non exclusive, non cessible, non transférable et mondiale. Cette licence lui permet d'utiliser uniquement les données relatives au contrat du gouvernement des États-Unis d'après lequel les données lui ont été fournies ou celles qui sont nécessaires à son exécution. Sauf dispositions contraires énoncées dans les présentes, l'utilisation, la divulgation, la reproduction, la modification, l'exécution, l'affichage des données sont interdits sans avoir obtenu le consentement écrit préalable de NetApp, Inc. Les droits de licences du Département de la Défense du gouvernement des États-Unis se limitent aux droits identifiés par la clause 252.227-7015(b) du DFARS (février 2014).

#### **Informations sur les marques commerciales**

NETAPP, le logo NETAPP et les marques citées sur le site<http://www.netapp.com/TM>sont des marques déposées ou des marques commerciales de NetApp, Inc. Les autres noms de marques et de produits sont des marques commerciales de leurs propriétaires respectifs.